# **Turnitin 線上偵測剽竊系統 使用指引**

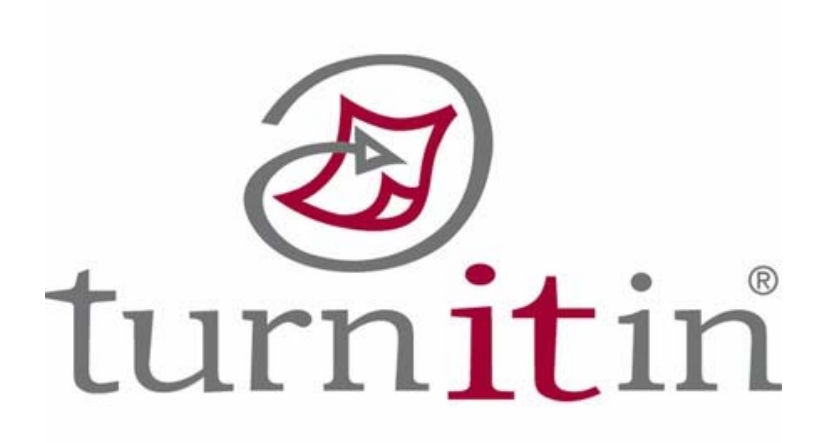

高雄醫學大學圖書資訊處

# **Turnitin 線上偵測剽竊系統簡介**

Turnitin 為目前全球使用率最高的線上偵測剽竊系統,主要是可以上傳個人論文檔案,並於幾分鐘之內自 動計算出與本文有相似文字(片段)的百分比率,挑出該段內容及可能的原始出處,可提供研究人員自行偵 測其文章的原創性,並有助於提升本校論文的可信度。Turnitin 所提供的比對來源如下:

- 1. 所有開放瀏覽的網頁, 如Google網頁。
- 2. 百萬筆的電子出版品,請見收錄期刊清單。(http://www.crossref.org/01company/06publishers.html)
- 3. Turnitin系統的學生繳交作業。
- 4. 繁體中文資源:如Google Scholar、Wikipedia中文、天下雜誌等。
- 5. 簡體中文資源:如中國期刊網,中國知識,龍源期刊網,萬芳數據知識平台。

## **Turnitin 使用指引**

- **一、 使用對象**
- 校內專任教師及學生皆已匯入 Turnitin 帳號, 毋需個別向圖資處申請。
- 若為校/院內其它研究人員,請來信erm@kmu.edu.tw 申請 Turnitin 帳號,信中請註明個人姓名、 職號、單位及本校/院電子信箱。

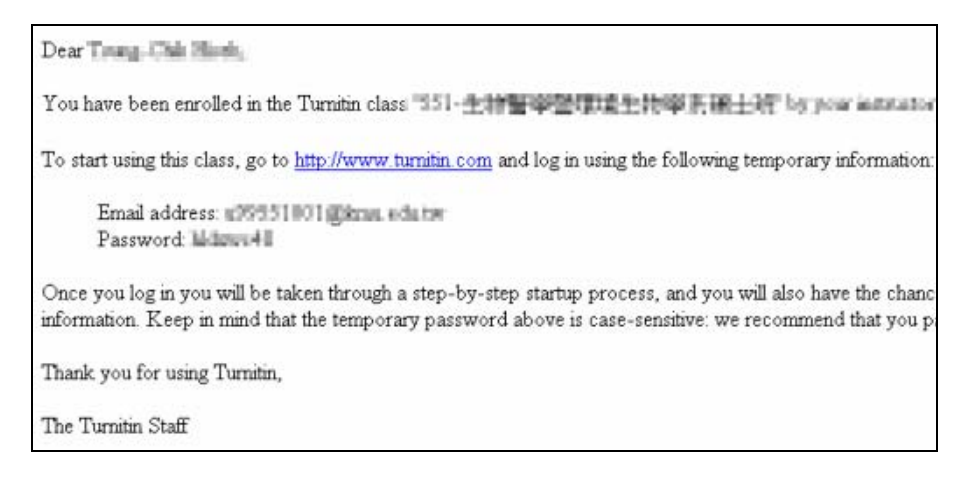

Turnitin 帳號新增完成後,系統將會寄發一封啟用通知信至您高醫信箱。

### **二、 登入方式(**網址:http://www.turnitin.com**)**

- ※ 登入帳號:本校/院電子郵件信箱(xxx@kmu.edu.tw)
- ※ 登入密碼: 首次登入者,請使用 Turnitin 啟用通知信所提供之預設密碼,成功登入後,可重新設定新 密碼。如忘記密碼者,請直接點選右上方 Retrieve password,輸入學校電子郵件信箱, 系統將會寄送重設密碼信給您。

#### ※ **首次登入者,建議您可點選以下連結更新個人資料與版面**

- 1. 用戶資訊:可修改個人資料與重設密碼等。
- 2. 指導教師:使用上傳論文功能前,請先確認目前在**指導教師**身份。**重要**
- 3. 語系切換:建議切換成中文(繁體)介面。

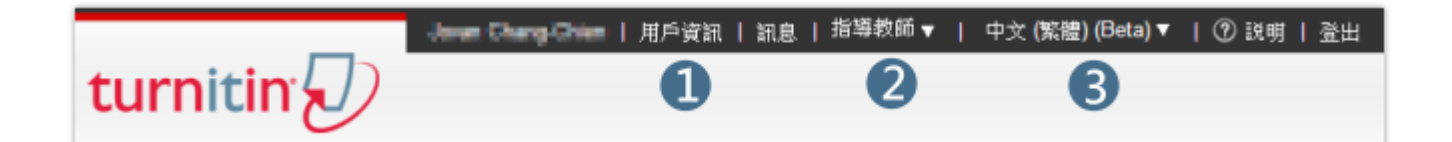

#### **重新取得 Turnitin 密碼步驟**

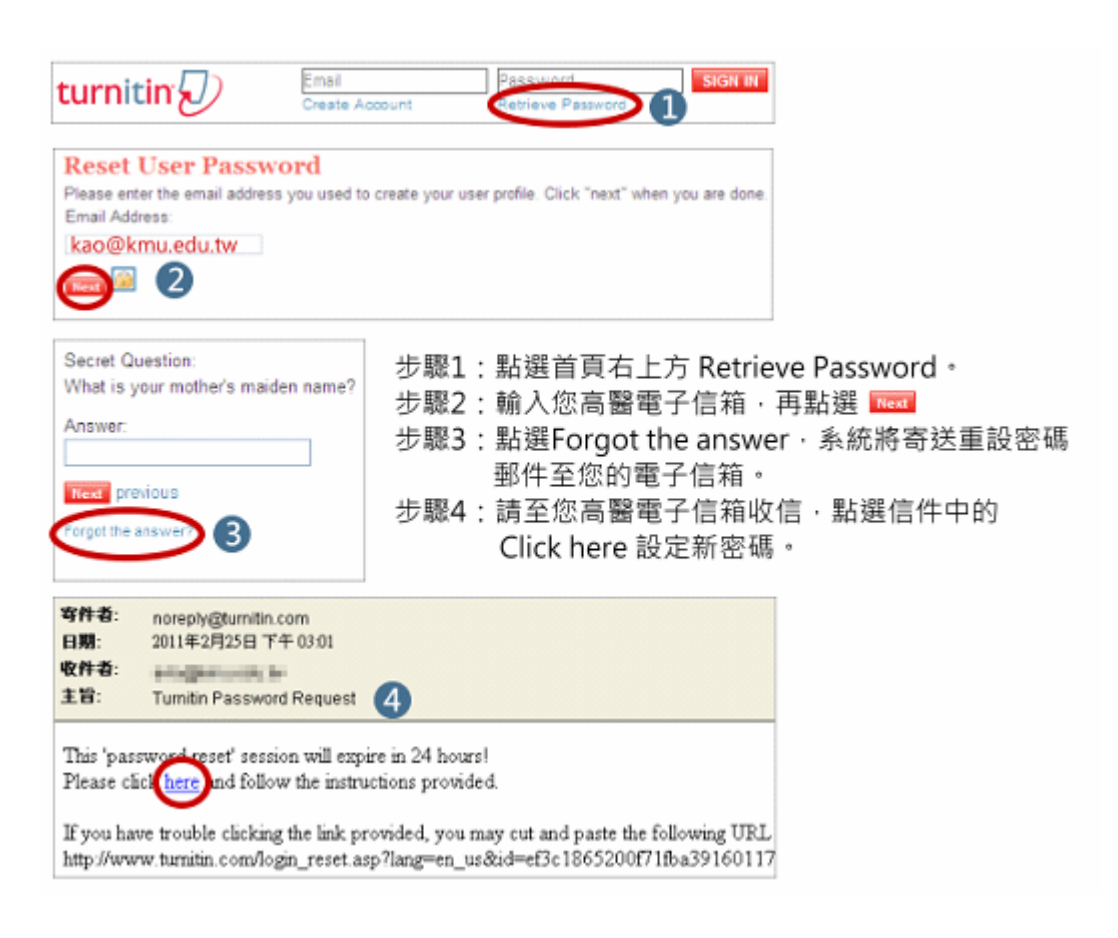

## **三、 上傳個人論文至 Turnitin 步驟**

Turnitin 使用流程與查詢一般資料庫略有不同,只要完成以下三步驟 (1)新增課程 (2)新增作業 (3)上傳論 文, 即可於 5 分鐘之內得知與本篇論文相似文字的百分比。

## **(一) 新增課程**

連線 Turnitin 官網 (http://www.turnitin.com)登入個人帳密後,請點選新增課程功能,並填寫課 程詳細資訊即完成此步驟。

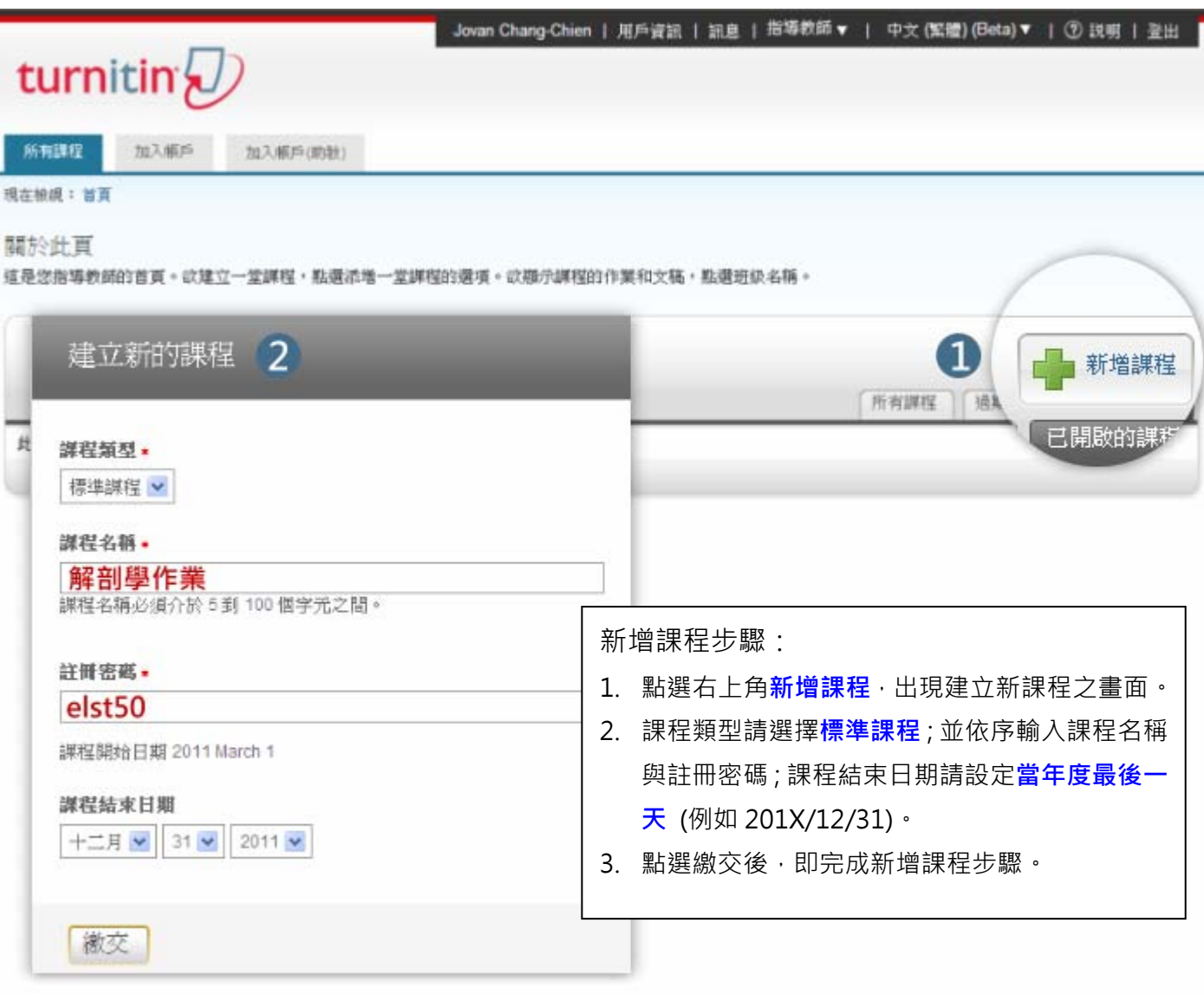

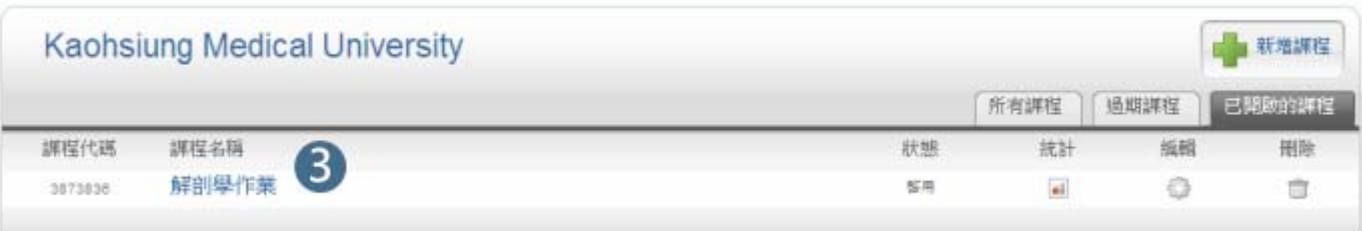

新增作業步驟:

- 1. 進入課程名稱後,點選右上方新作業。
- 2. 作業類型請選擇**文稿作業**,點選下一步。
- 3. 請輸入作業標題名稱,截止日期請選擇當年度最後一天。
- 4. 請點選更多選項,在更多選項中的提交文稿至請選擇無儲存庫,您上傳的論文檔案方不會儲存 於 Turnitin 主機上。
- 5. 點選繳交後,即完成新增作業步驟。

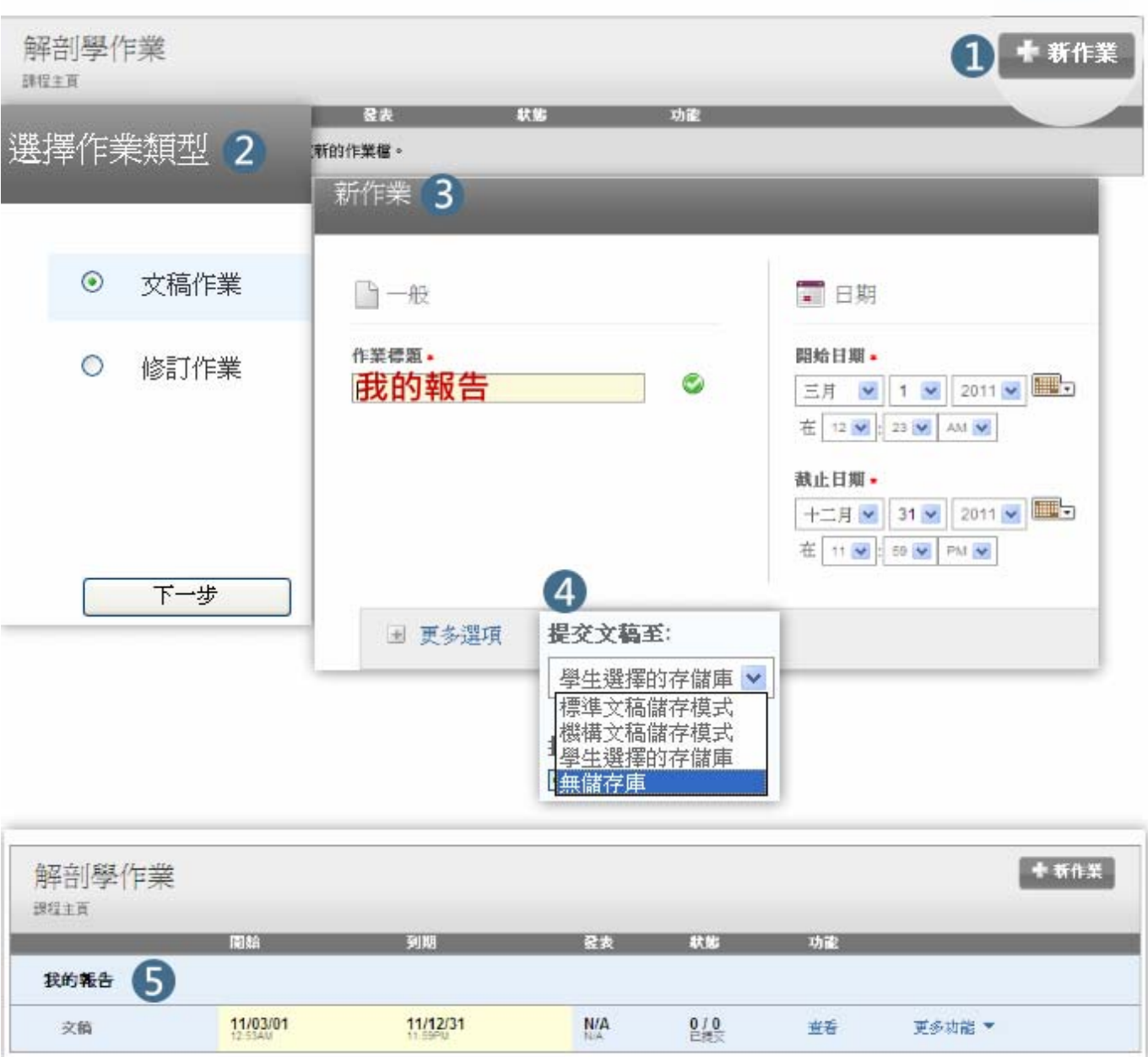

**(三) 上傳論文步驟** 

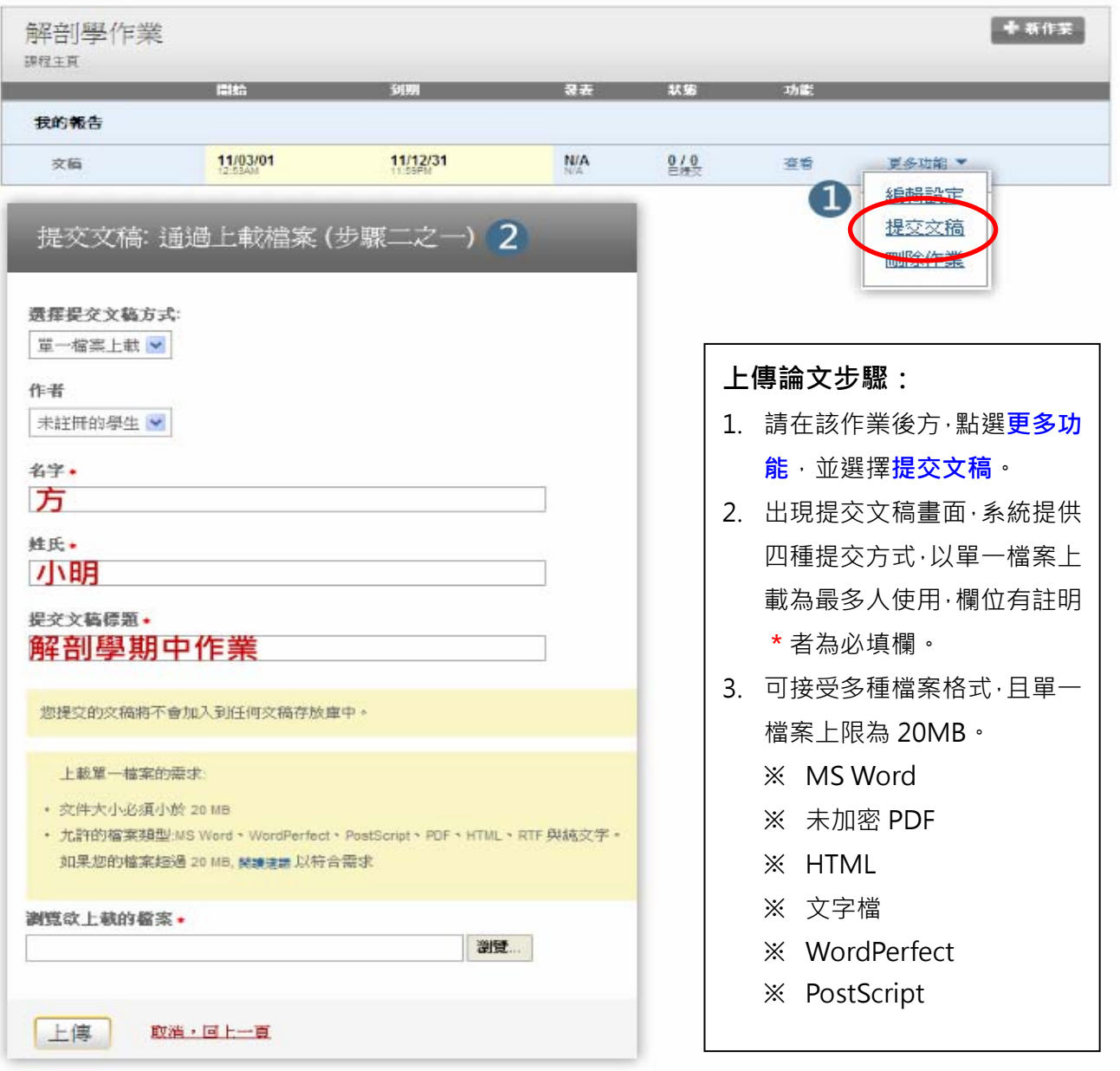

## **四、 解讀 Turnitin 原創性報告**

上傳論文檔案後,您可返回該作業區,等待 Turnitin 比對結果,如要上傳其它論文檔案,請再點選 提交文稿即可。

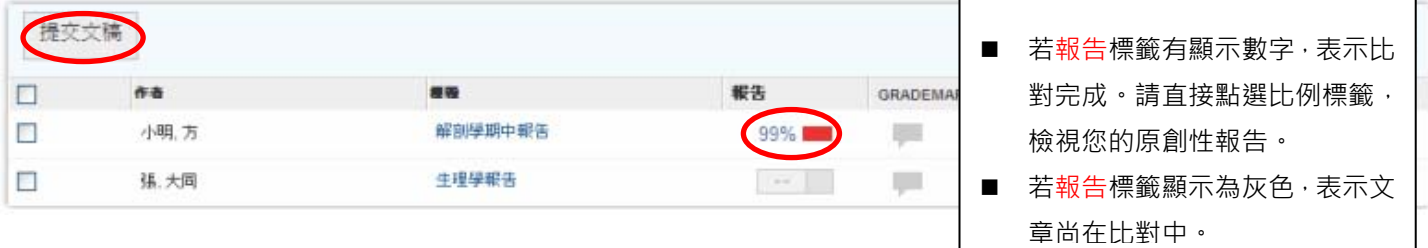

## **(一) 原創性報告:文件瀏覽模式**

建議點選右下角切換至<mark>純文字報告</mark>模式,可提供較清楚的瀏覽結果。

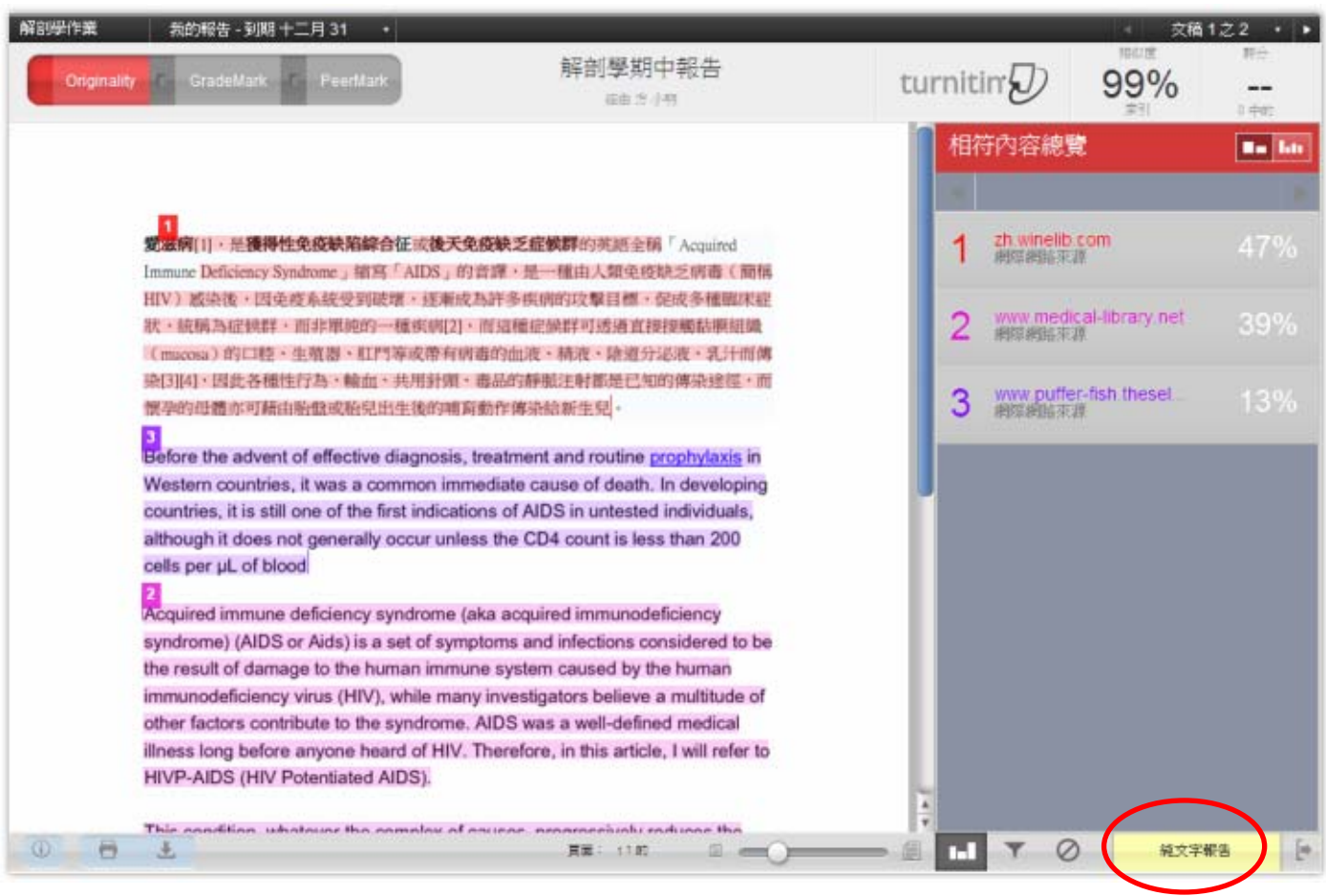

**(二) 原創性報告:純文字報告模式**

believe a multitude of other factors contribute to the syndrome

個人偏妊 説明 巴虎雕到: 03-01-11 1:16 AM PST 解剖學期中報告 信末期推示相似度 turnitin<sup>2</sup> P#: 173858158 相似度指標 經由 方 小明 **おはおは大き** 原料件都需 **SE: 461**  $9916$ 已接交:1 出版前:<br>華生文博:  $0\%$ <br>39%  $99%$ 交件检视工具 調整計画? **A B**  $\mathfrak{B}$ 47% 相符 (Internet 從 12/22/09) ä  $\vert$ <sup>1</sup> http://zh.winelib.com 滋病[1],是獲得性免疫缺陷綜合征 或後天免疫缺乏症候群的  $\vert$  1 39% 相符 (Internet 從 3/20/09)  $\ddot{a}$ 英語全稱「AcquiredImmune Deficiency Syndrome」 編寫  $\overline{2}$ http://www.medical-library.net [AIDS] 的音譯。是一種由人類免疫缺乏病毒 (簡稱HIV) 感染後, 因免疫系統受到破壞,逐漸成為許多疾病的攻擊目標,促成多種臨床 症狀,統稱為症候群,而非單純的一種疾病[2],而這種症候群可透 13% 相符 (Internet 從 7/30/08)  $\overline{a}$  $\vert$ <sub>3</sub> 過直接接觸黏膜組織 (mucosa) 的口腔、生殖器、肛門等或带有病 http://www.puffer-fish.theselection.com 毒的血液、精液、陰道分泌液、乳汁而博染[3][4],因此各種性行 為、輸血、共用針頭、毒品的靜脈注射都是已知的傳染途徑,而懷孕 的母菌亦可藉由胎整或胎兒出生後的哺育動作博染給新生兒。 Before the advent of effective diagnosis, treatment and  $\overline{3}$ routine prophylaxis in Western countries, it was a common immediate cause of death. In developing countries, it is still one of the first indications of AIDS in untested individuals. although it does not generally occur unless the CD4 count is less than 200 cells per µL of blood Acquired immune deficiency syndrome (aka acquired  $\sqrt{2}$ immunodeficiency syndrome) (AIDS or Aids) is a set of symptoms and infections considered to be the result of damage preferences help THE REPORT OF THE RESEARCH Processed on: 03-01-11 1:16 AM PST 解剖學期中報告 法主要加工的时序 turnitin $\mathcal{D}$ 相似度指標 ID: 173858158 .<br>图条钢碎木原: By方小明 Word Count: 461  $-1 - 1 - 1$ 99% は次にも。<br>最 <del>エ</del> ナモ、 **(2) (3) (4)** (3年) 187 e **(6)**<br>modes (about highest matitives together **(6)** 排除引用 排除参考書目 不合小型相符结果 选病[1],是需得性免疫缺陷综合征 或後天免疫缺乏症候群的英語  $\overline{1}$ 1 47% match (Internet from 12/22/09) close 全新 「 AcquiredImmune Deficiency Syndrome 」 當寫 http://zh.winelib.com 「AIDS」的音評・是一種由人類発症缺乏病毒 (筒柄HIV) 感染後・図発 **(5)** n web page next match: 滋病[1],是获得性免疫缺陷综合症 或後天免疫缺乏 最新L+1・定料は35%以前→自正 数数入35%以上<br>症候群的英语全幕 | Acquired Immune Deficiency<br>Syndrome」第19 [AIDS] 的音译・是一种由人類 免疫缺乏病毒 (簡額HIV) 感染後, 因免疫系統受到<br>破壊, 運漸成為許多疾病的攻撃目標, 促成多種臨床 後的哺育衛作傳染給新生兒。 家塚・忌商區会計を新聞日本等に開催し、新聞の開催を提供、装職為症候群所での新聞新聞開業(Inucosa)的口程<br>経験が新聞連盟直接提携粘膜組織(Inucosa)的口程<br>総合部署、肛門等或帯有解毒的血液、精液、膜道<br>分泌度、肛門等等等有解毒的血液、精液、膜道<br>血、共用針頭、毒品的静脈注射器是已知的得染症<br>血、共用針頭、毒品的静脈注射器是已知的得染症<br>血、非常孕的血液亦可精由脂肪或成別出生後的哺育 Before the advent of effective diagnosis, treatment and  $|3|$ routine prophylaxis in Western countries, it was a common immediate cause of death. In developing countries, it is still one of the first indications of AIDS in untested individuals, although it does not generally occur unless the CD4 count is less 作情染給新生兒。 than 200 cells per µL of blood 目录 1 历史 2 病毒的際染 3 診断 4 病程与表現 4 4 感染病毒<br>4.2 出現病散 4.3 正式病發 5 預防艾滋病 6 治疗艾滋病 6.1 愛<br>滋産産業的 6.2 全球料研結果 7 否认艾滋病主义 8 两种理论 9<br>現状 9.1 中國大陸 9.2 合流 9.3 香港 9.4 通門 10 中国大陸領<br>整文道病的民間組织 11 全球抗愛滋病運動 12 國像 13 注釋和<br>整文道病的民間組织 11 全球抗愛滋病運動 12 国際、 Acquired immune deficiency syndrome (aka acquired  $|2|$ immunodeficiency syndrome) (AIDS or Aids) is a set of symptoms and infections considered to be the result of damage to the human immune system caused by the human unodeficiency virus (HIV), while many investigators ing

#### **解讀原創性報告**

- (1) **A 欄為您的原始論文,B 欄為 Turnitin 比對到的相 似來源清單**,依照不同來 源以不同顏色顯示, B 欄 並會按抄襲比例排序。 例: A 欄紅字部分與 B 欄 紅字資源內文重複。
- (2) 排除引用功能,可排除引 文所佔的抄襲比例。
- (3) 排除參考書目,可排除參 考書目所佔的抄襲比例。
- (4) 可自行設定最小比對單位 字數,如圖例,相似內容 小於 20 字的相似來源將 不會被列出。

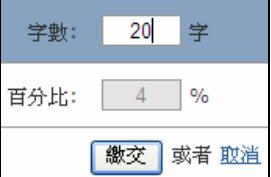

- (5) 欲瀏覽 Turnitin 比對到原 文疑似抄襲段落,可直接 點選 A 欄內文, B 欄會自 動展開抄襲來源。
- (6) 下載原創性報告請按此圖 示(若授課老師要求需繳 交 Turnitin 報告即由此下 載)。

 $\lfloor$ 

#### **五、常問問題**

- **1. 如果我忘記登入 Turnitin 的帳號密碼,該怎麼辦?**  凡校內專任教師及學生 (含大學部及研究所)皆已匯入 Turnitin 帳號。 ※ 登入帳號:本校/院電子郵件信箱
	- ※ 登入密碼: 首次登入者, 請使用 Turnitin 啟用通知信所提供之預設密碼, 成功登入後, 可 重新設定新密碼。如忘記密碼者,請直接點選右上方 Retrieve password,輸 入學校電子郵件信箱,系統將會寄送重設密碼信給您。 (請參考第3頁說明)

#### **2. 請問我要上傳個人論文檔案至 Turnitin 時,需留意哪些事情呢?**

上傳個人論文檔案至 Turnitin 系統, 請留意以下幾點事項:

- **(1)** 如需設定課程/作業到期日,請設定當年度最後一天(201X/12/31)。
- **(2)** 各項欄位(除密碼欄位之外)皆可輸入中文。
- **(3)** 在設定個人論文作業時,再更多選項下請將提交作業至更改成不存儲,如此您所上 傳的論文檔案方才不會儲存於 Turnitin 主機上,變成日後他人比對來源之一。若已 將個人論文儲存於 Turnitin 主機,可來信erm@kmu.edu.tw 告知您的作業代碼(例 如 173858158), 我們將請 Turnitin 刪除您所上傳的電子檔案。

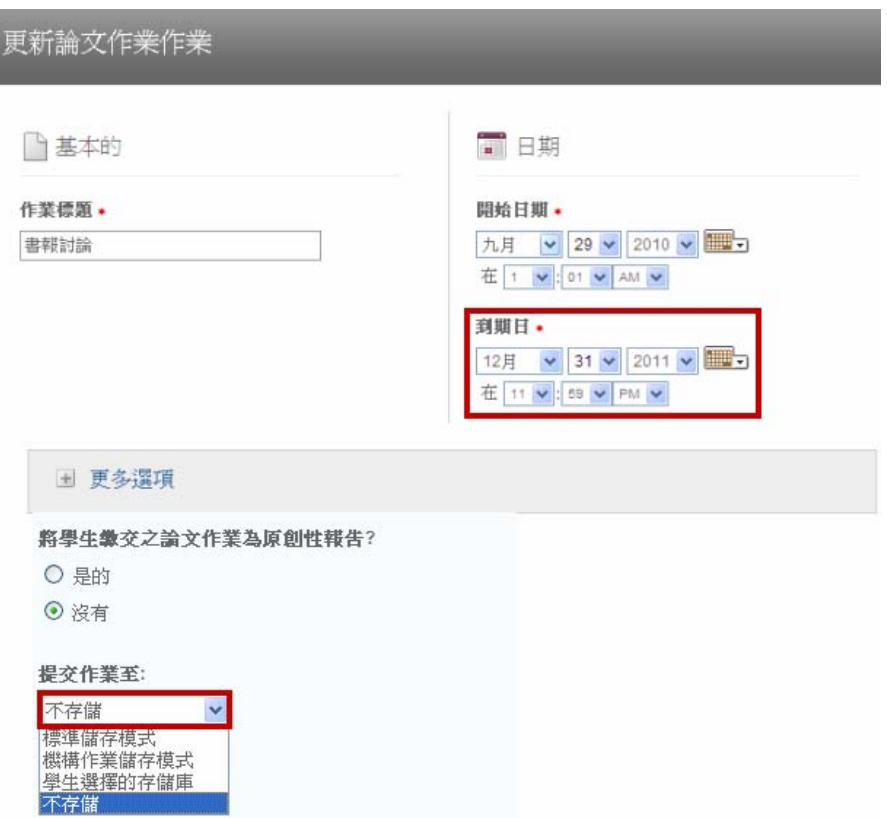

#### 3. 若我提交的論文已儲存於 Turnitin 的比對資料庫,別人是否可以看到我的論文全文?

不會。若比對來源是 Turnitin 所收錄的論文時,系統並不會將比對資料庫的文章全文顯示出 來,只會告訴比對者,文章中有哪些字與比對資料庫中相同。若想要瀏覽全文內容,只要點 選 send a request to view this paper,原文的所有者就會收到系統發出的消息,並與您聯 繫。

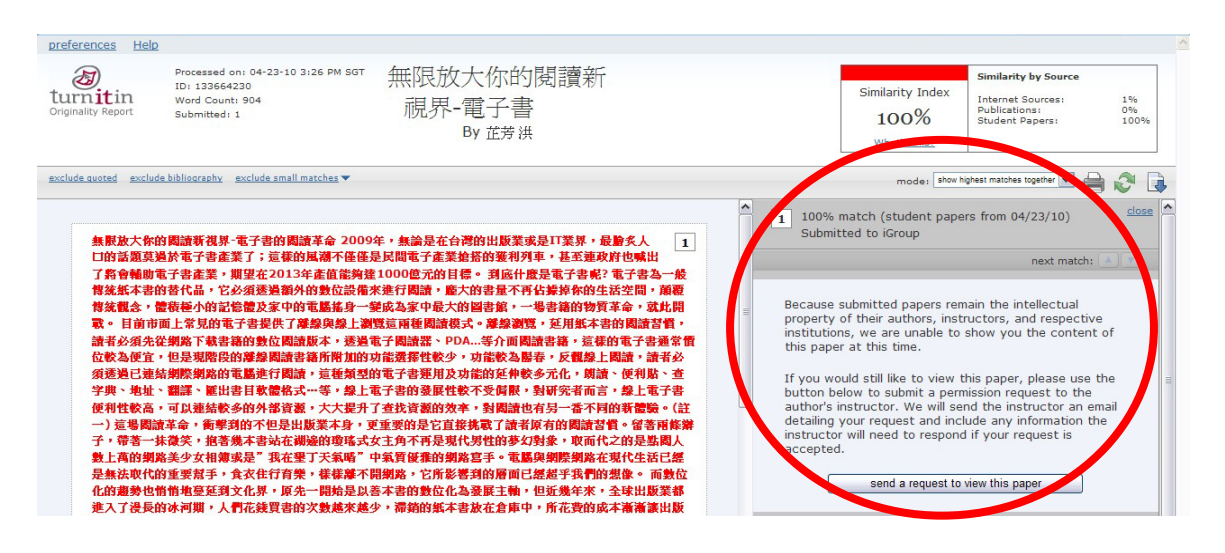

**4. Turnitin 可以提交中文論文嗎?** 

 可以,繁體中文還可以自動轉成簡體中文比對,但是比對資料庫所收錄的中文資源不如西文 資源豐富,已著手連結更多中文比對資源。而目前 Turnitn 尚無法比對的內容如下:

- **(1)** 圖片
- **(2)** 文義上的改寫或英譯中的內容
- **(3)** 未公開或是已加密的論文檔案
- **5. 我想下載 Turnitin 所比對後的原創性報告,該怎麼做呢?**

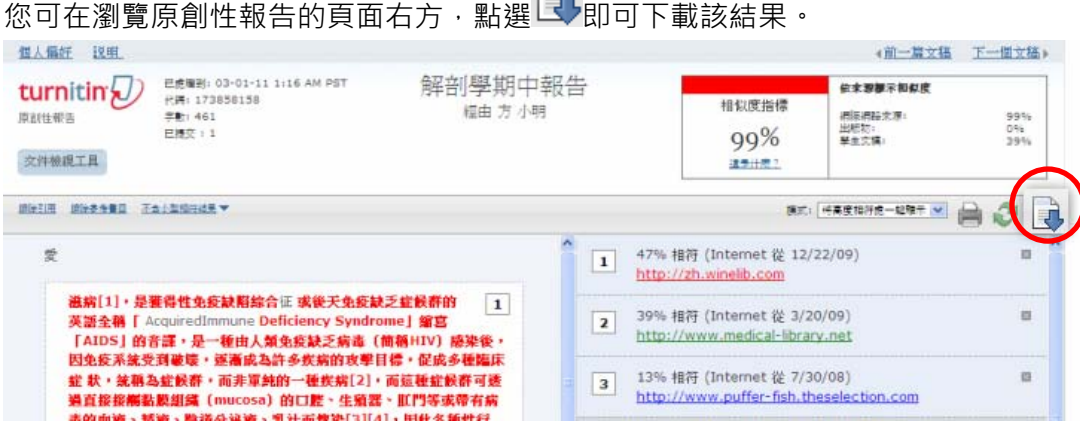

 $\Box$ 

如有 Turnitin 使用上相關問題,歡迎您電洽圖書資訊處 (分機 2133\*64-66),或是來信與我 們聯繫(erm@kmu.edu.tw), 謝謝。